## First time startup of Milestone XProtect Access module when integrated with OnGuard

Last Modified on 10/06/2022 4:14 am EDT

First time startup of Milestone XProtect Access (ACM) module when integrated with OnGuard (applies to Single Server and Multiple Server OnGuard/XProtect architectures).

## Procedure Steps

- 1. Power-up your OnGuard server (including the Communications Server, if on a separate server).
- 2. Once the OnGuard application is started, turn off the following OnGuard-related web services:
- 
- LS OpenAccess
- LS Web Event Bridge
- LS Web Service
- 3. Start the Milestone XProtect server (Management Server).
- 4. Once XProtect Server (Management Server) is running, open the XProtect Management Client application.
- 5. Click on the "Access Control" icon listed in the Site Navigation pane on the left side of the Management Client screen.
- 6. Verify that OnGuard XProtect ACM connector is connected and appears as a child item under the "Access Control" parent:

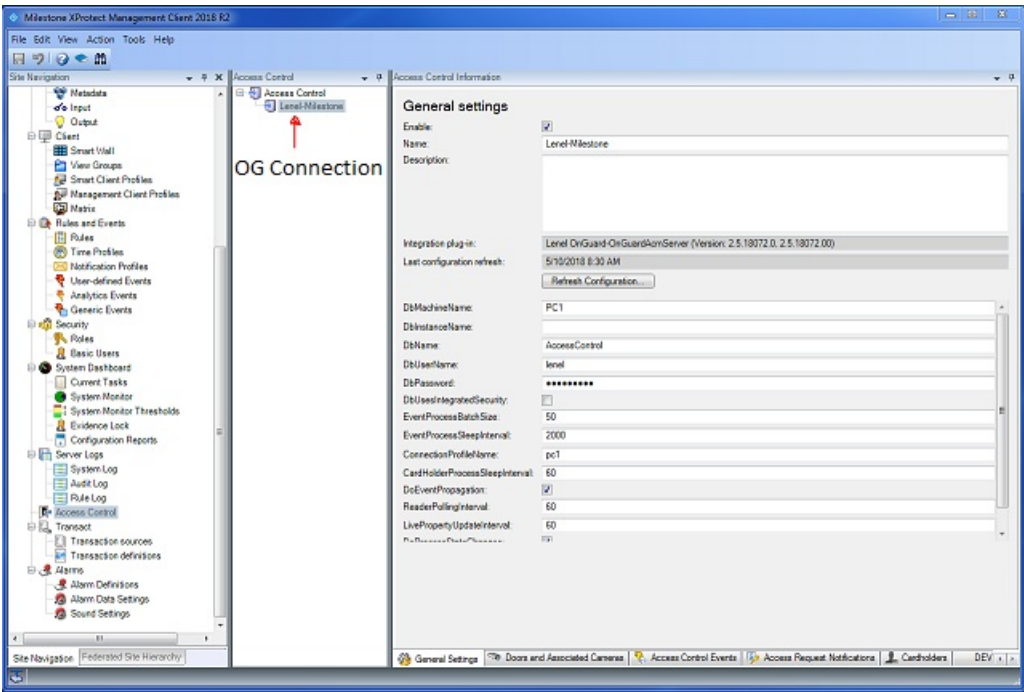

- 7. Turn on the OnGuard web services on your OnGuard server (and also the Communication Server, if a separate server).
- 8. If OnGuard XProtect ACM connector does not show up as child item, repeat this process from Step 1.

## Applies To

OnGuard 7.1, 7.2, 7.3, 7.4 XProtect ACM 2.0, 2.5, 3.0

## Additional Information

If the problem persists and the Milestone XProtect ACM module does not activate, contact Product Management for additional assistance.